# **Personalizar plantillas VDI**

## **Configurar el menú de inicio**

Para configurar la pantalla de inicio para todos los usuarios de una plantilla tenemos que seguir estos pasos :

- 2. Lo primero que debemos hacer es iniciar sesión con un usuario y configurar su pantalla de inicio con la apariencia deseada.
- 3. Cuando tengamos el diseño deseado debemos exportarlo a un fichero XML
- 4. El siguiente paso es añadir a una política local o a una GPO de dominio indicando el fichero que debe de utilizarse como pantalla de inicio

### **Paso 1 Diseñar la pantalla**

Iniciar sesión como usuario , colocar en el menú de inicio, los acceso directos y los widgets que queramos que aparezcan.

## **Paso 2 Exportar la configuración de la pantalla**

Una vez terminado el diseño de la pantalla de inicio, debe guardarse en un fichero XML generado por el cmdlet Export-StartLayout de PowerShell desde la propia sesión de usuario.

Para general el fichero xml con la configuración de inicio , abrir una consola de powershell y ejecutar

```
Export-StartLayout -path <path><file name>.xml
```
Por ejemplo

```
Export-StartLayout –path c:\windows\pantalla.xml
```
#### **Paso 3**

Por último debemos definir una política local o GPO de Dominio para indicarle al SO la pantalla de inicio. Por ejemplo para un windows 2012 debemos de ejecutar una política local ya que la de dominio sólo se aplica a partir de windows 2016 Para ello debemos ir a gpedit.msc → configuración de usuario → plantillas administrativas → Menú de inicio y barra de tareas → diseño de pantalla de incio

Activamos y especificamos la ruta y el nombre del fichero xml que hemos creado.

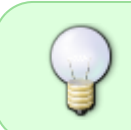

Esta configuración permite especificar el diseño de la pantalla Inicio para los usuarios, e impide que los usuarios puedan personalizar su pantalla Inicio mientras esta configuración esté habilitada.

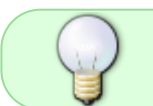

Dependiendo de donde el fichero puede que tengas que darle permisos de lectura para los usuarios

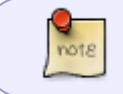

Si deshabilita, no establece esta configuración o no se encuentra el fichero xml , no se cambiará el diseño de la pantalla Inicio y los usuarios podrán personalizarlo.

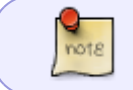

Puede escribir una ruta de acceso local, como C:\StartLayouts\myLayout.xml o una ruta UNC, como [\\servidor\recursoCompartido\Corp.](#page--1-0)jpg

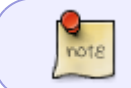

LA política para windows server 2012 hay que aplicarla como local porque la gpo de dominio sólo vale para versiones iguales o superiores a 2016

<https://docs.microsoft.com/es-es/windows/configuration/customize-and-export-start-layout>

#### **Activar Office 2010 usando una clave KMS**

- buscar la carpeta donde está el fichero ospp.vbs
- abrir una terminal como administrador e ir al directorio donde está el fichero ospp.vbs
- Ejecutar

cscript.exe ospp.vbs /inpkey:xxxx-xxxx-xxxx-xxxx (clave kms )

```
C:\Program Files\Microsoft Office\Office14>cscript.exe ospp.vbs
/inpkey:VYBBJ-TRJPB-QFQRF-QFT4D-H3GVB
```
Si da problemas ejecutar además:

```
cscript ospp.vbs /sethst:miservidorkms.local
cscript ospp.vbs /setprt:1688
cscript ospp.vbs /act
```
#### **Referencias**

- <https://www.maquinasvirtuales.eu/personalizar-menu-inicio-en-una-template-desktop/>
- [https://www.maquinasvirtuales.eu/fijar-wallpaper-corporativo-en-plantilla-windows-citrix-o-vmw](https://www.maquinasvirtuales.eu/fijar-wallpaper-corporativo-en-plantilla-windows-citrix-o-vmware/) [are/](https://www.maquinasvirtuales.eu/fijar-wallpaper-corporativo-en-plantilla-windows-citrix-o-vmware/)
- [https://www.udsenterprise.com/media/filer\\_public/ff/58/ff58ea9c-6f8f-457d-a95b-4f73b11c85af/](https://www.udsenterprise.com/media/filer_public/ff/58/ff58ea9c-6f8f-457d-a95b-4f73b11c85af/optimizacion_de_uds_enterprise_en_windows_10.pdf) [optimizacion\\_de\\_uds\\_enterprise\\_en\\_windows\\_10.pdf](https://www.udsenterprise.com/media/filer_public/ff/58/ff58ea9c-6f8f-457d-a95b-4f73b11c85af/optimizacion_de_uds_enterprise_en_windows_10.pdf)
- <https://msguides.com/microsoft-software-products/office-2010-2013-free-kms-license.html>

From: <http://intrusos.info/>- **LCWIKI**

Permanent link: **<http://intrusos.info/doku.php?id=virtualizacion:vdi:plantilla:personalizarvdi>**

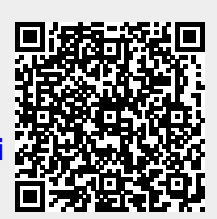

Last update: **2023/01/18 14:46**